## **HOW TO: Create a new customer account on GoWild**

• **Visit the website** gowild.wi.gov. If you have never done business with the Wisconsin DNR before (purchased hunt/fish licenses, completed safety courses, or registered recreational vehicles) You will need to create a new customer account. Click on the "Create a new account" link.

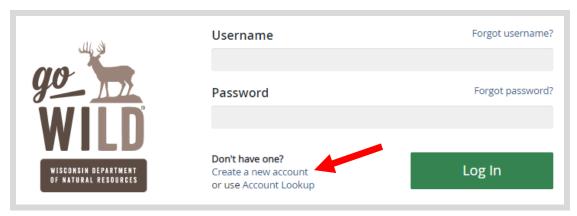

• **Create New Customer.** The first question will ask if you have never done business with the Wisconsin DNR before (purchased hunt/fish licenses, completed safety courses, or registered recreational vehicles). If you check Yes, you may already have an account and will be directed back to search for your record. If you check No, you will proceed. Enter the <u>required</u> information in the remaining fields. *Note: If the customer you are creating does not have a driver license, you may skip the last two fields for Driver license issuing state and Driver license ID.* 

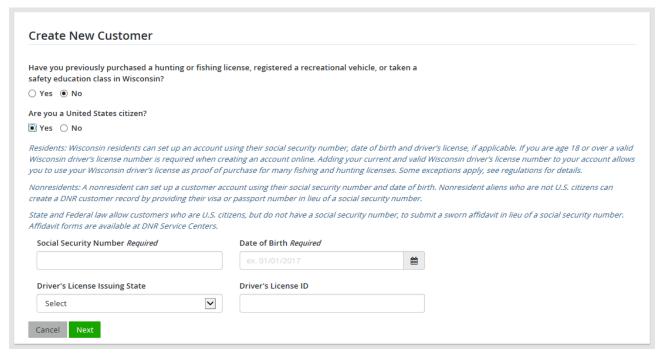

**NOTE:** If the system finds an account already on file with the information you provided, it will redirect you back to the search page and give you this error message:

• **Preferences and Residency.** Is the customer a resident of Wisconsin? If you are age 18 or over and select Resident, you will be required to enter a Wisconsin driver license to confirm your residency. Select

| Only Wisconsin Driver's License                          | mber and issuing state if you have one, belies can be validated by the Dept of Transportan most instances (paper licenses are still requ | tion, if your license is | validated, you can use your Wisconsin Driver's License as you<br>d outlying waters). |
|----------------------------------------------------------|----------------------------------------------------------------------------------------------------|--------------------------|--------------------------------------------------------------------------------------|
| Note: State law prohibits the u                          | se of a Wisconsin state identification card as a                                                                                         | hunting and/or fishi     | ng license.                                                                          |
| ocial Security Number                                    | Driver's License Issuing State                                                                                                    |                          | Driver's License ID                                                                  |
| ***_**_****                                              | Select                                                                                                    | V                        |                                                                                      |
| O RESIDENT O NON-RESIDENT To qualify for a WI Resident p |                                                                                                    | ver's license. If you do | not have a valid Wi driver's license, you may continue as a no                       |

• Create Profile. Enter your information making sure to complete all Required fields.

| Create Profile                 |                     |                    |        |  |  |  |  |
|--------------------------------|---------------------|--------------------|--------|--|--|--|--|
| Personal Information           |                     |                    |        |  |  |  |  |
| First Name Required            | Middle Name         | Last Name Required | Suffix |  |  |  |  |
| Date of Birth                  | Social Security Num | ber                |        |  |  |  |  |
| 02/06/2003                     | ***_***             |                    |        |  |  |  |  |
| Visa / Passport Number         | Issuing Country     |                    |        |  |  |  |  |
|                                | Select              | lacksquare         |        |  |  |  |  |
| Driver's License Issuing State | Driver's License ID |                    |        |  |  |  |  |
| Select                         | <b>▽</b>            |                    |        |  |  |  |  |

• Create Username and Security Question (optional) — Go Wild gives you the oppurtunity to create a username and password to access your account in the future. This step is not required, and if you wish to skip it, select the option to Skip username selection >>>.

• **Review Summary.** The information you entered and answer Yes if correct, or different of not.

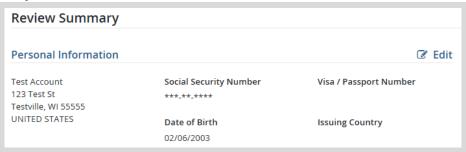